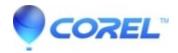

## Blank disc is not recognized in Creator 6

• Roxio Legacy

Follow the listed procedure to ensure that the CD/DVD media you are using is supported by your CD/DVD Recorder.

## On Easy CD and DVD Creator:

- 1. Open Creator Classic.
  - 1. Launch Roxio Easy CD & DVD Creator 6.
  - 2. Click on the **Creator Classic** icon.
- Check the supported media types.
  - 1. Click on Tools on the top left hand corner of the window, then select **Drive Properties**.
  - 2. Under the *Devices* section, click on your CD/DVD Recorder drive.
  - 3. Under *Supported Media*, click on down arrow to see a list of supported media your CD/DVD Recorder supports.
  - 4. Ensure that media type that you are using is listed here. If it is not listed then your CD/DVD Recorder does not support that type of media.

## On Easy Media Creator:

- 1. Launch Disc Information.
  - 1. Launch Roxio Creator Home menu.
  - 2. Click on the **Tools** tab, then select **Disc Information**.
- Check the supported media types.
  - 1. Under Supported Media, ensure the media type is listed.

Note: If problem persists, the article <u>You have a general issue burning your disc</u> will resolve most burning related issues.

© 1985-2024 Corel. All rights reserved.